# Sistem Menu dan Layanan Restoran Memanfaatkan Aplikasi Android

Cynthia Anggraeni, Petrus Santoso, Resmana Lim Program Studi Teknik Elektro,Universitas Kristen Petra Jl.Siwalankerto 121-131, Surabaya 60236, Indonesia *E-Mail*: m23411005@john.petra.ac.id ; petrus@peter.petra.ac.id ; resmana@peter.petra.ac.id

*Abstrak* **— Efisiensi pada proses pemesanan menu dan layanan dalam sebuah restoran merupakan hal yang penting dan dapat dimaksimalkan, terutama dalam hal waktu. Ada banyak cara meningkatkan efisiensi waktu pada kedua proses tersebut. Salah satu alternatif yang dapat digunakan adalah dengan memanfaatkan aplikasi Android**

**Sistem menu dan layanan restoran dapat dibuat menggunakan tiga buah aplikasi, antara lain aplikasi koki, aplikasi pelayan, dan aplikasi pengunjung. Pemanfaatan aplikasi android ini dapat meningkatkan efisiensi waktu. Untuk melengkapi sistem, dapat pula ditambahkan tombol untuk koki agar koki dapat memberikan input pesanan yang siap dengan lebih mudah dan** *display* **sebagai** *redundancy* **dengan aplikasi pelayan.**

**Hasil pengujian sistem tersebut menunjukkan penghematan waktu dalam proses pemesanan menu sebesar 21,88% dan penghematan waktu dalam proses layanan sebesar 41,41%**

**Kata Kunci— Sistem Restoran, Efisiensi, Aplikasi Android.**

#### I. PENDAHULUAN

Dalam proses pelayanan restoran terkadang ada beberapa masalah yang muncul, seperti pengunjung yang marah dikarenakan terlalu lama menunggu pelayan untuk memesan menu, menu habis yang diberitahukan setelah memesan sehingga pengunjung kecewa, pelayan yang kesulitan dalam melayani order karena banyaknya jumlah pengunjung, dan waktu yang terbuang untuk pelayan berbolak-balik dari meja pengunjung (menanyakan kebutuhan pengunjung) ke dapur atau tempat service (mengambil barang yang dibutuhkan) kemudian kembali lagi ke meja pengunjung untuk memberikan service yang diminta.

Di Indonesia terdapat contoh penggunaan aplikasi mobile yang dapat menjawab beberapa permasalahan tersebut, yaitu aplikasi yang dimiliki oleh restoran D'Cost. Aplikasi tersebut dapat didownload pada Google Play (application store resmi untuk aplikasi Android) memungkinkan penggunanya memesan makanan sesuai jumlah orang dan anggaran yang ada, reservasi tempat, mencari lokasi restoran D'Cost terdekat, dan melihat promo terbaru yang disediakan oleh D'Cost [1]. Aplikasi tersebut menjadi alternatif yang dapat membantu mengurangi waktu pengunjung untuk mengunggu pelayanan pesanan. Selain itu, D'Cost sendiri juga telah membuat sistem pemesanan yang paperless, dimana pelayan tidak lagi menggunakan kertas dan bolpoin/pensil dalam mencatat pesanan menu, namun menggunakan iPod. Hal tersebut membantu D'Cost untuk menghemat waktu [2].

Aplikasi yang akan dibuat pada tugas akhir ini akan menjawab permasalahan yang berbeda dengan aplikasi tersebut dimana aplikasi ini difokuskan untuk meningkatkan efisiensi waktu dalam proses pemesanan menu makanan melalui pemesanan yang dilakukan sendiri oleh pengunjung dengan aplikasi dan tablet smartphone yang disediakan oleh restoran, serta meningkatkan efisiensi proses pemanggilan pelayan melalui aplikasi Android.

Sistem pemesanan menu dan layanan ini dijalankan dengan menggunakan tiga buah aplikasi android, baik untuk pengunjung, koki, maupun pelayan. Selain itu, sebagai komponen pendukung juga akan dibuat tombol untuk aplikasi koki dan sebuah display seven segment 5 inci untuk menampilkan nomor meja yang memiliki pesanan yang telah siap untuk diantar serta nomor meja yang meminta layanan. *Platform* yang digunakan adalah smartphone dengan sistem operasi *Android Kitkat* API19. Pembuatan aplikasi menggunakan *software* Eclipse dengan bahase pemrogram java. Informasi yang diberikan oleh aplikasi maupun oleh input tombol disimpan dalam *database* MySQL.

# II. PERANCANGAN SISTEM

#### *A. Gambaran Umum Sistem*

Sistem menu dan layanan untuk restoran yang akan dibuat terdiri atas beberapa komponen, yakni sebuah database, sebuah web server, 3 buah aplikasi Android (aplikasi koki, aplikasi pelayan, dan aplikasi pengunjung), Arduino board. Blok diagram sistem dapat dilihat pada Gambar 1.

Database yang akan digunakan adalah MySQL. Database ini berfungsi untuk menyiman informasi tertentu yang dikirimkan oleh ketiga aplikasi, yaitu aplikasi koki, aplikasi pelayan, dan aplikasi pengunjung. Database ini dibuat untuk pendataan menu restoran, pelayan yang melayani, serta menyimpan riwayat pemesanan menu yang terjadi sehingga pihak restoran dapat menganalisis dan melakukan inovasi yang diperlukan pada menu restorannya.

Layanan pada web server akan diprogram menggunakan PHP yang akan dijalankan ketika ada permintaan (request) dari aplikasi Android. Ada beberapa fitur yang diperlukan antara lain untuk menampilkan database menu restoran, melakukan disable pada menu yang kosong, menyimpan pesanan, melakukan assign pelayan pada pesanan yang ada secara bergantian, menggabungkan pesanan yang sama pada batas waktu tertentu, menyimpan dan memberikan informasi pesanan yang siap diantar, menyimpan dan memberikan informasi layanan yang dibutuhkan pengunjung.

Arduino board yang digunakan adalah Arduino Mega 2560. Arduino berfungsi untuk mengirim informasi nomor meja yang memiliki pesanan siap diantar ataupun meminta layanan dari web server menuju hardware tombol koki.

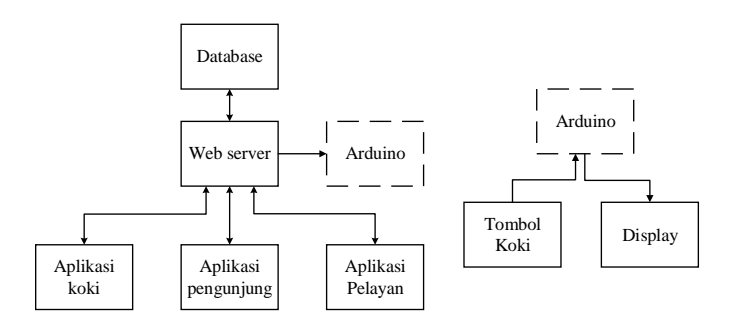

Gambar 1. Diagram Blok Sistem

Aplikasi pengunjung juga diprogram menggunakan software Eclipse. Aplikasi pengunjung akan disediakan oleh pihak restoran dan diletakkan pada setiap meja di restoran. Aplikasi ini berfungsi untuk memudahkan dan meningkatkan efisiensi waktu bagi pengunjung untuk melakukan pemesanan makanan dan pemanggilan pelayan. Flowchart dapat dilihat pada Gambar 2 dan 3.

Aplikasi koki juga akan diprogram mengunakan software Eclipse. Aplikasi koki ini akan menggunakan layar yang diletakkan dalam dapur. Aplikasi ini berfungsi untuk memudahkan koki dalam memperoleh informasi lebih cepat akan pesanan pengunjung dan dapat mengirimkan data menu yang kosong dengan mudah melalui aplikasi untuk diolah oleh web server. Flowchart dapat dilihat pada Gambar 4.

Seperti halnya aplikasi koki dan aplikasi pengunjung, aplikasi pelayan juga akan diprogram menggunakan software Eclipse. Aplikasi pelayan akan dimasukkan ke dalam gadget pelayan yang dapat mereka bawa dengan mudah. Aplikasi pelayan berfungsi untuk memudahkan pelayan dalam mengetahui pesanan yang telah siap untuk diantarkan, keperluan akan layanan secara detil dari pengunjung restoran, serta mengurangi kebisingan dalam pemanggilan pelayan, sehingga dapat menjaga suasana tenang dalam restoran. Flowchart dapat dilihat pada Gambar 5.

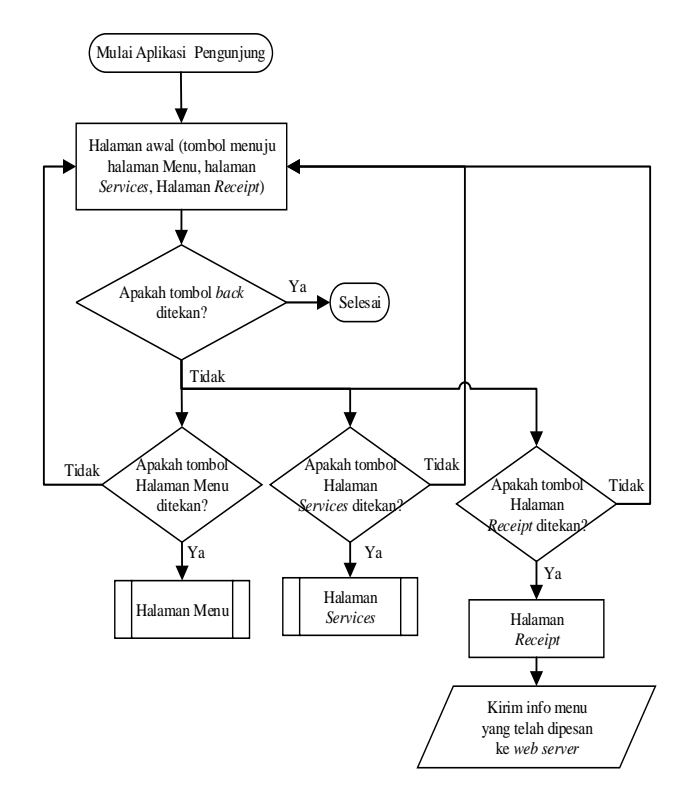

Gambar 2. Flowchart Aplikasi Pengunjung 1

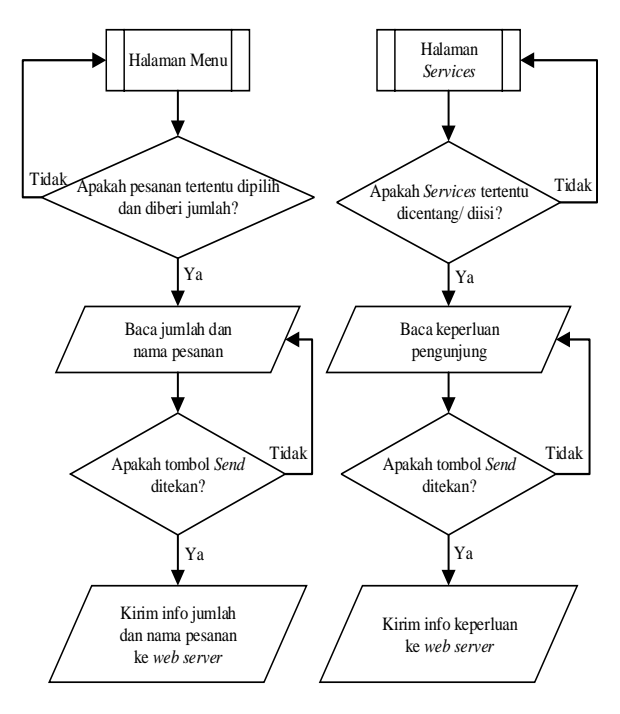

Gambar 3. Flowchart Aplikasi Pengunjung 2

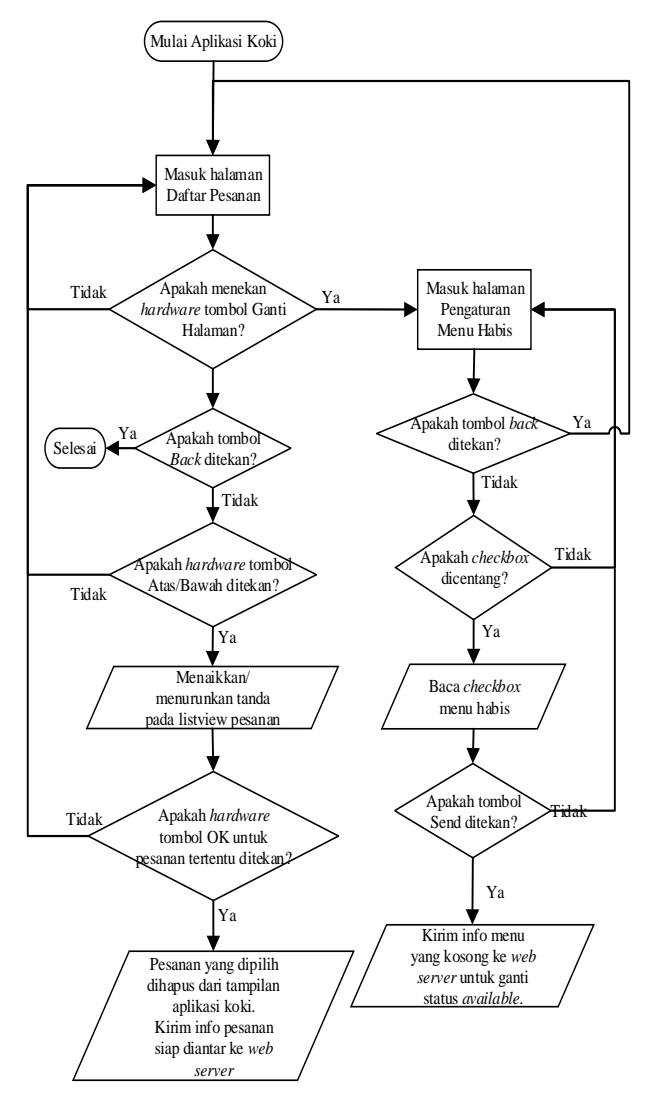

Gambar 4. Flowchart Aplikasi Koki

Sistem Menu dan Layanan Restoran Memanfaatkan Aplikasi Android *[Anggraeni et al.]*

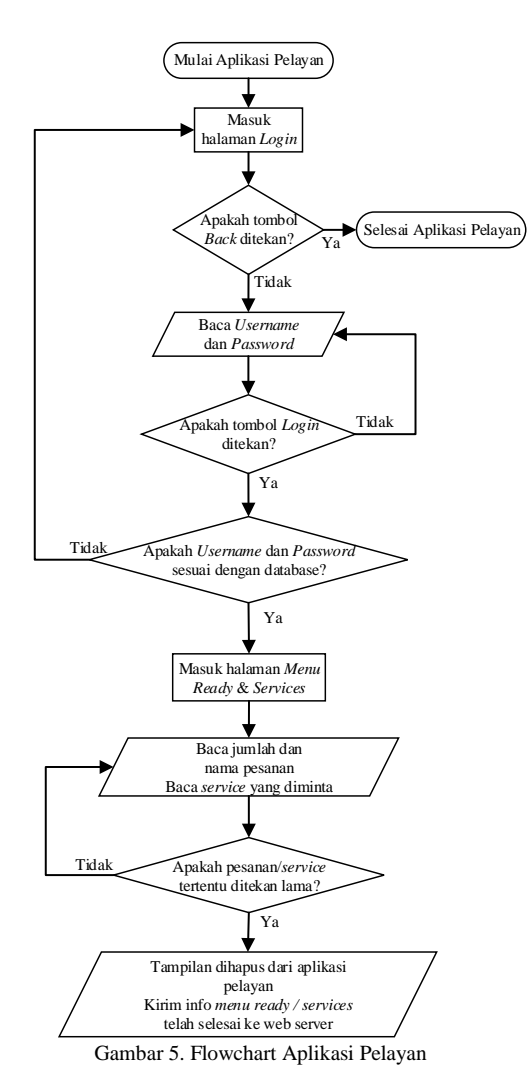

Rangkaian untuk tombol koki cukup sederhana. Komponen yang digunakan antara lain, 4 buah push button, 4 buah resistor 220Ω, 4 buah kapasitor 1µF, sumber tegangan 5V, dan header male. Berikut adalah rangkaian tombol.

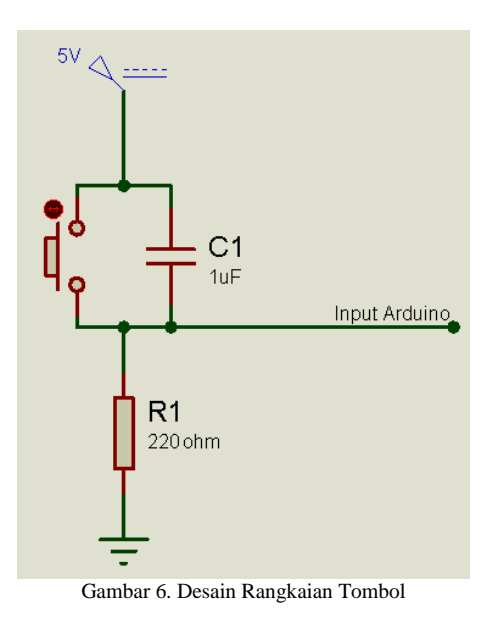

Untuk rangkaian display, dibutuhkan komponen berupa 2 buah *seven segment* 5 inci, 2 buah 74HC595, 2 buah ULN2003A, 2 buah kapasitor 1 µF, 14 buah resistor 100 $\Omega$ . Pada Gambar 7 dapat dilihat rangkaian display untuk nomor meja.

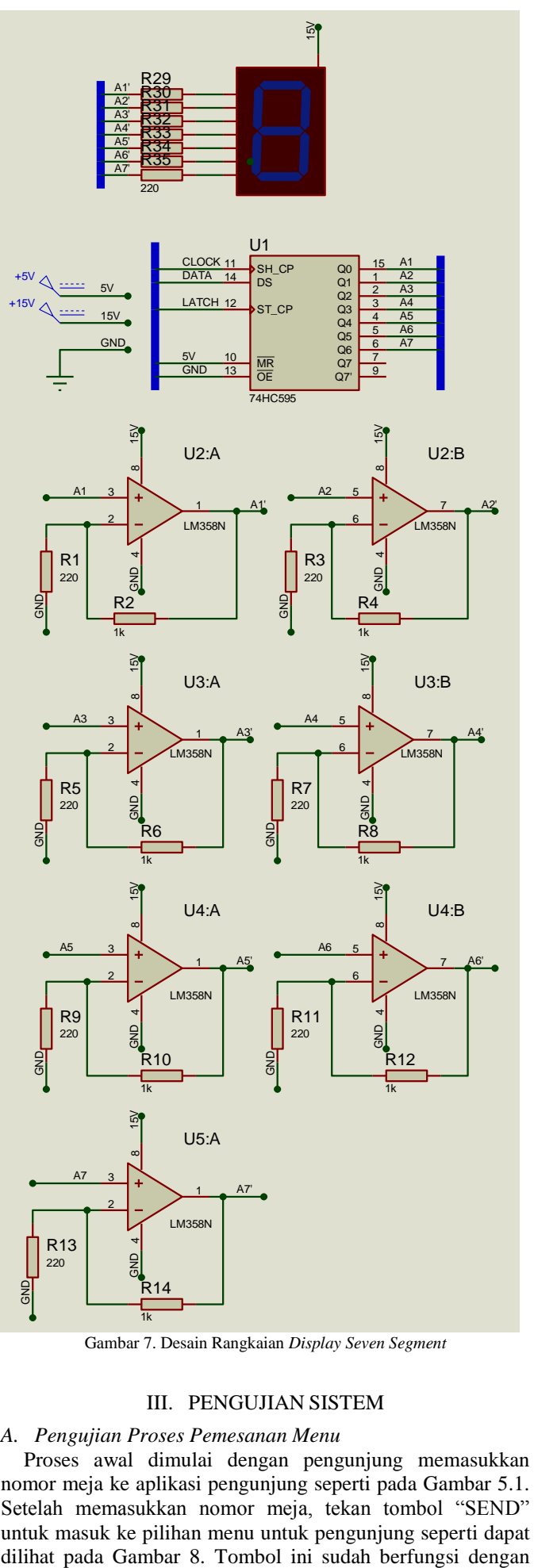

Gambar 7. Desain Rangkaian *Display Seven Segment*

# III. PENGUJIAN SISTEM

## *A. Pengujian Proses Pemesanan Menu*

Proses awal dimulai dengan pengunjung memasukkan nomor meja ke aplikasi pengunjung seperti pada Gambar 5.1. Setelah memasukkan nomor meja, tekan tombol "SEND" untuk masuk ke pilihan menu untuk pengunjung seperti dapat benar, mampu menyimpan nomor meja dalam database seperti dapat dilihat pada Gambar 9, serta membuka halaman utama pengunjung.

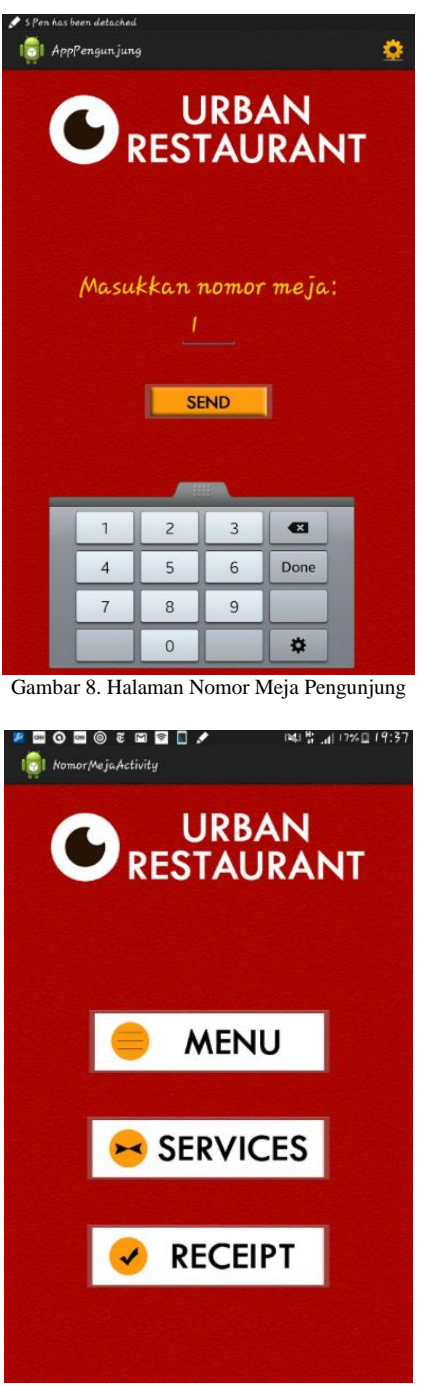

Gambar 9. Halaman Utama Pengunjung

Langkah berikutnya, tekan button "MENU" untuk masuk ke halaman Menu tempat melakukan pemesanan. Tampilan pemesanan seperti pada Gambar 10. Pilih menu yang dikehendaki dengan menekan salah satu menu, kemudian akan muncul dialog seperti pada Gambar 11 untuk memasukkan jumlah.

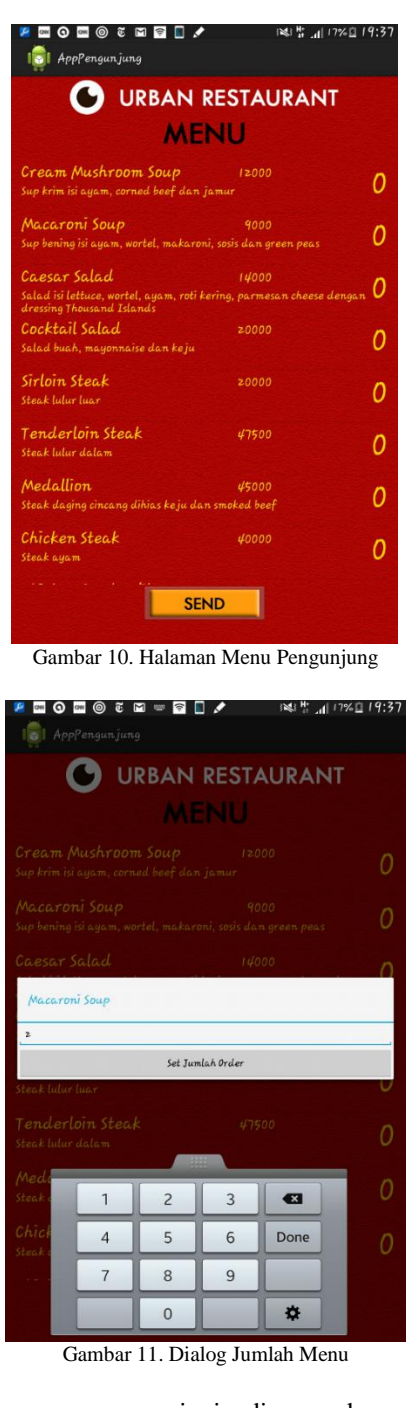

Pilih semua menu yang ingin dipesan, kemudian setelah selesai memesan, tekan tombol "SEND", kemudian akan muncul sebuah dialog yang meminta pengunjung untuk memeriksa pesanannya sekali lagi seperti dapat dilihat pada Gambar 12. Jika sudah sesuai, dapat menekan tombol "OK" dan pesanan akan masuk ke database.

Data pemesanan akan masuk ke dalam tabel pesanan seperti pada Gambar 13 dan tabel pesanan detail yang berisi detail pesanan seperti pada Gambar 14.

Informasi pesanan Pemesanan menu ini sudah berjalan sesuai dengan perencanaan. Listview dapat menyimpan nilai masing-masing menu, dialog untuk menampilkan pesanan pengunjung dapat menampilkan pesanan pengunjung, dan pesanan yang dipesan juga telah masuk di database.

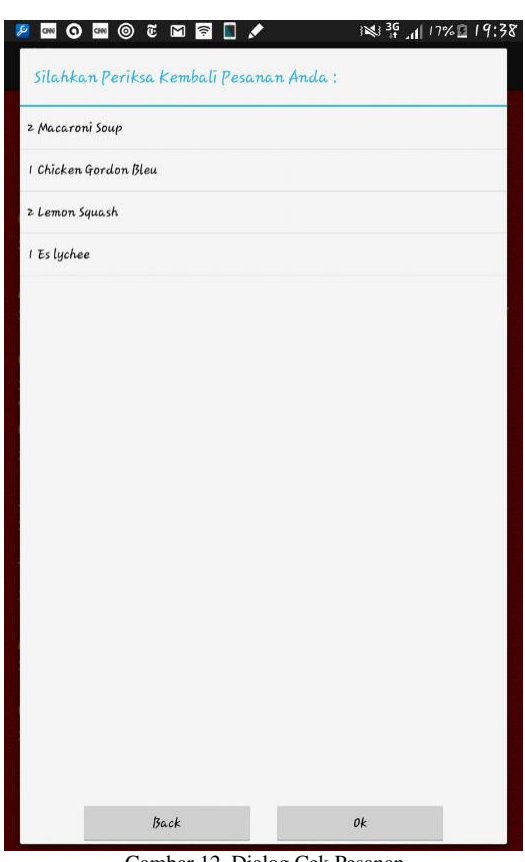

Gambar 12. Dialog Cek Pesanan

| id pelayan id nomor meja tanggal order nomor gabung status bayar |                |                                         |              |          |   |  |  |  |
|------------------------------------------------------------------|----------------|-----------------------------------------|--------------|----------|---|--|--|--|
|                                                                  |                |                                         | 1 2015-06-26 |          |   |  |  |  |
| Gambar 13 Tabel pesanan pada MySQL                               |                |                                         |              |          |   |  |  |  |
|                                                                  |                |                                         |              |          |   |  |  |  |
|                                                                  |                | id pesanan id menu id pelayan id jumlah |              |          |   |  |  |  |
|                                                                  |                |                                         |              |          |   |  |  |  |
|                                                                  | $\overline{2}$ |                                         | 10           | $\Omega$ |   |  |  |  |
|                                                                  | 3              |                                         | 69           |          | 2 |  |  |  |
|                                                                  | 4              |                                         | 86           | n        |   |  |  |  |
| Gambar 14 Tabel pesanan_detail pada MySQL                        |                |                                         |              |          |   |  |  |  |

Setelah data pesanan pengunjung masuk ke database, proses dilanjutkan pada aplikasi koki. Aplikasi koki akan membaca menu pesanan pengunjung seperti dapat dilihat pada Gambar 15.

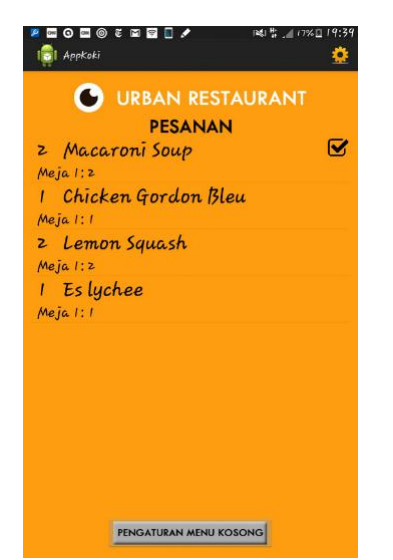

Gambar 15. Halaman Pesanan Koki

Koki menggerakkan listview yang dipilih menggunakan tombol hardware. Bila ditekan hardware tombol "OK", kemudian tombol "BAWAH" seperti pada Gambar 16, maka tampilan akan menjadi seperti Gambar 17 dimana Macaroni Soup hilang dari tampilan (sudah selesai dimasak) dan kursor centang turun ke Lemon Squash.

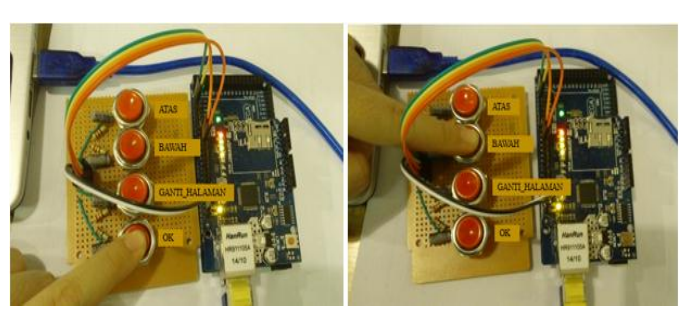

Gambar 16. Penekanan Hardware Tombol OK dan Bawah

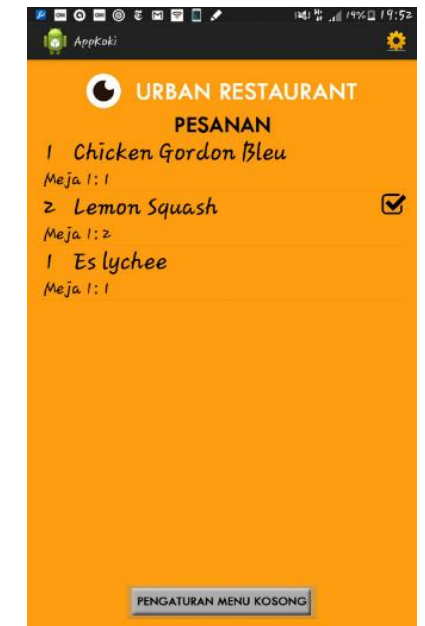

Gambar 17. Halaman Pesanan Koki 2

Setelah koki menghapus pesanan pada halaman pesanan, maka status menu pesanan Macaroni Soup (menu id  $= 4$ ) akan berubah pada database MySQL seperti dapat dilihat pada Gambar 18.

|   | id pesanan_id menu_id pelayan_id jumlah |    |  |
|---|-----------------------------------------|----|--|
|   |                                         |    |  |
|   |                                         | 10 |  |
| 3 |                                         | 69 |  |
|   |                                         | 86 |  |

Gambar 18. Tabel pesanan\_detail

Langkah selanjutnya adalah pembacaan oleh aplikasi pelayan. Aplikasi pelayan membaca menu yang siap antar pada listview Menu Ready seperti dapat dilihat pada Gambar 19. Selain dapat dilihat melalui aplikasi pelayan, display juga akan menampilkan nomor meja yang pesanannya siap diantar. Dalam contoh ini adalah meja satu. Display dapat dilihat pada Gambar 20.

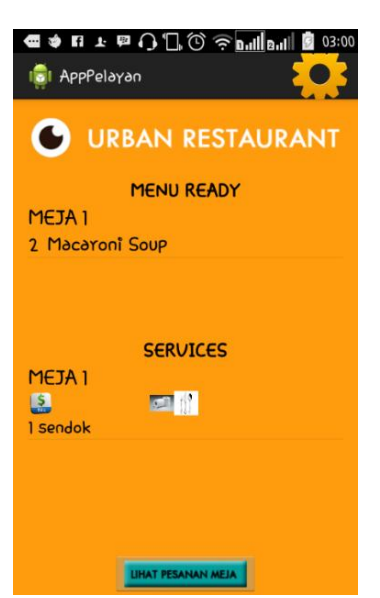

Gambar 19. Halaman *Services* Pelayan

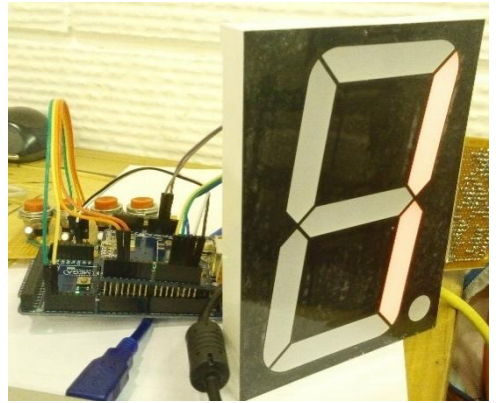

Gambar 20. *Display seven segment* dengan nomor meja "1"

Pelayan dapat melihat berdasarkan menu yang siap diantar ataupun melihat pesanan keseluruhan dalam satu meja tertentu dengan menekan tombol "Lihat Pesanan Meja". Setelah tombol ditekan, maka akan muncul tampilan masingmasing meja yang memiliki pesanan seperti pada Gambar 21.

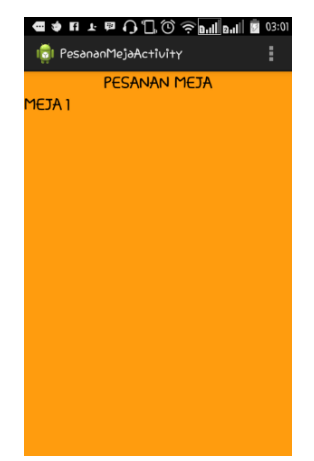

Gambar 21. Halaman Pesanan Meja

Apabila salah satu nomor meja tersebut ditekan agak lama, maka akan memunculkan dialog yang berisi jumlah, nama menu yang dipesan, beserta status dari menu tersebut. Tampilan dialog dapat dilihat pada Gambar 22.

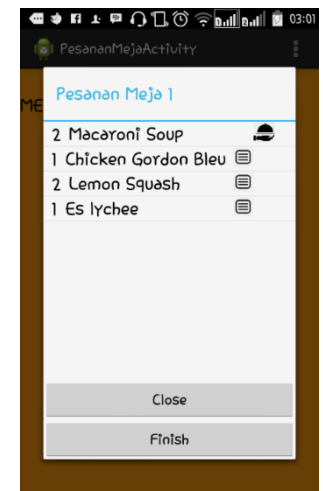

Gambar 22. Dialog Halaman Pesanan Meja

Apabila listview pada halaman service pelayan ditekan, maka status pesanan berubah dari "siap diantar" menjadi "selesai diantar", tampilan pada dialog halaman pesanan meja pun berubah menjadi seperti pada Gambar 23. Dan database juga berubah menjadi seperti Gambar 24. Apabila pengunjung sudah selesai membayar, pelayan dapat menekan tombol Finish untuk menghapus nomor meja tersebut dari pesanan.

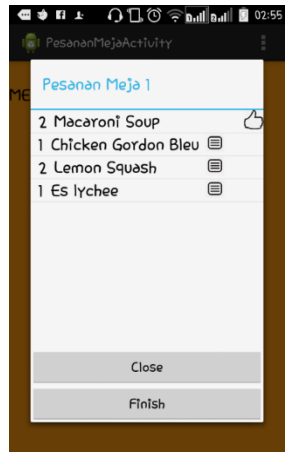

Gambar 23. Dialog Halaman Pesanan Meja 2

|                                   | id pesanan id menu id pelayan id jumlah |    |  |  |  |  |  |  |
|-----------------------------------|-----------------------------------------|----|--|--|--|--|--|--|
|                                   |                                         |    |  |  |  |  |  |  |
| 2                                 |                                         | 10 |  |  |  |  |  |  |
| 3                                 |                                         | 69 |  |  |  |  |  |  |
|                                   |                                         | 86 |  |  |  |  |  |  |
| Gambar 24. Tabel pesanan_detail 2 |                                         |    |  |  |  |  |  |  |

Pengunjung juga dapat melihat status pesanan yang mereka pesan melalui menu Receipt. Pada Gambar 9 apabila dipilih menu "RECEIPT" maka akan masuk ke halaman Receipt seperti pada Gambar 25. Halaman receipt ini sudah berjalan dengan benar, menampilkan seluruh menu yang dipesan dengan jumlah dan harga, serta status pesanannya.

#### Sistem Menu dan Layanan Restoran Memanfaatkan Aplikasi Android *[Anggraeni et al.]*

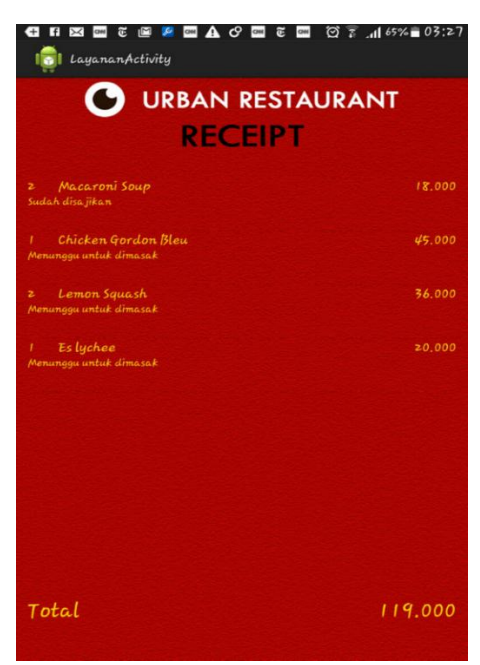

Gambar 25. Halaman Receipt Pengunjung

# *B. Pengujian Proses Pemanggilan Pelayan*

Proses pemanggilan pelayan dimulai dari pengunjung yang meminta layanan dengan memilih menu Services pada halaman utama pada Gambar 9. Setelah memilih menu Service, pengunjung dapat memilih layanan yang dibutuhkannya. Pada Gambar 26 dapat dilihat contoh pesanan layanan Bill, Tissue, dan Sendok.

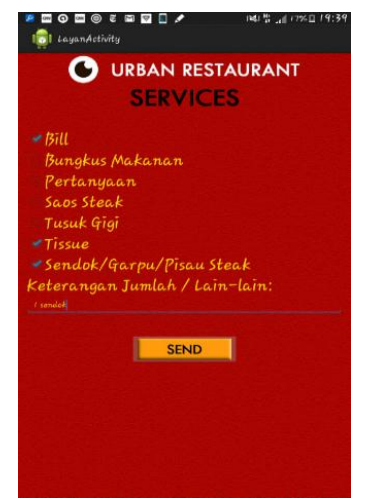

Gambar 26. Halaman *Services* Pengunjung

Setelah menekan tombol "SEND", maka informasi layanan yang diminta tersebut akan dimasukkan ke database. Gambar 27 menunjukkan perubahan pada data layanan.

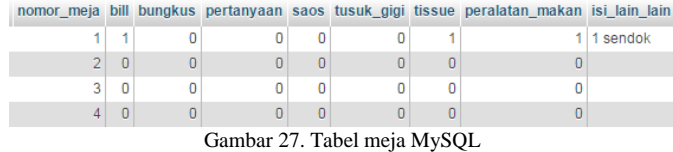

Aplikasi pelayan akan membaca layanan yang diminta dari halaman Service Pelayan seperti pada Gambar 19. Apabila layanan tersebut ditekan agak lama, maka layanan tersebut akan hilang (menandakan bahwa pengnjung sudah selesai dilayani) dan data pada database akan terupdate menjadi 0 semua seperti pada Gambar 28.

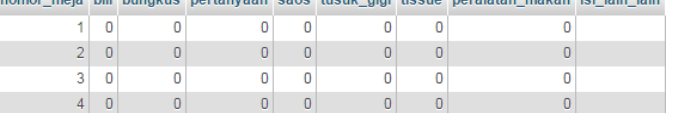

Gambar 28. Tabel Meja MySQL2

# *C. Pengujian Efisiensi Waktu*

Dengan total pengguna aplikasi sebanyak 49 orang tersebut, dilakukan pengujian menghitung waktu pemesanan menu tanpa menggunakan aplikasi dan pemesanan menu dengan menggunakan aplikasi, sehingga diperoleh hasil seperti pada Tabel 1 berikut:

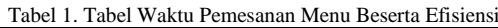

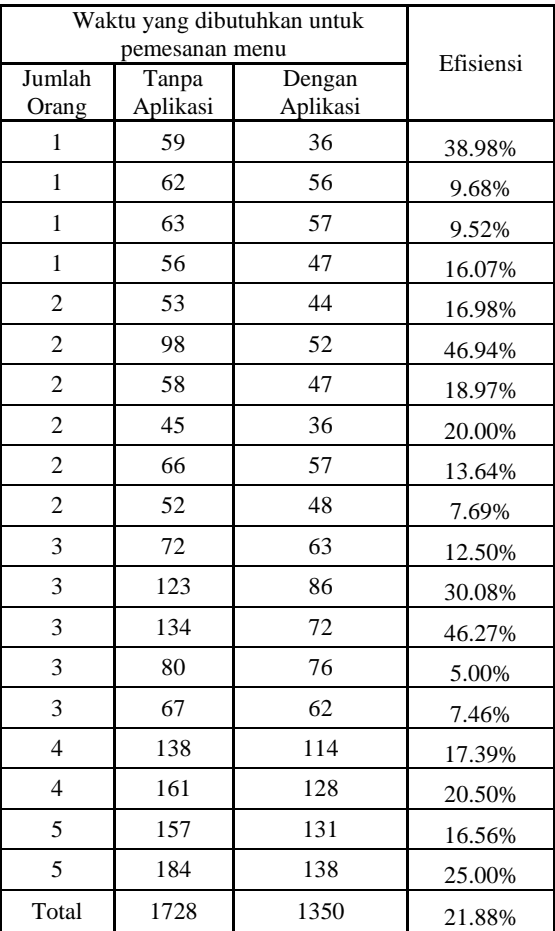

Dari penghitungan efisiensi waktu untuk masing-masing pengguna aplikasi di atas, dapat dihitung rata-rata efisiensi waktu untuk penggunaan aplikasi dalam pemesanan menu, sebagai berikut:

# R  $\mathbf{1}$  $\mathbf{1}$

Dari hasil pengujian terhadap perbedaan waktu antara pemesanan menu menggunakan aplikasi dan tanpa menggunakan aplikasi, dapat dilihat bahwa terdapat penghematan waktu sebesar 21,88%. Hasil ini menunjukkan bahwa proses pemesanan menggunakan aplikasi dapat mempercepat proses pemesanan menu. Ada beberapa faktor yang berasal dari pengunjung yang menyebabkan adanya variasi waktu dalam proses pemesanan makanan seperti kebiasaan masing-masing individu, apakah kunjungan tersebut merupakan kunjungan pertamanya. Dari pihak pelayan, kecepatan kerja pelayan yang variatif juga mempengaruhi lama tidaknya proses pemesanan menu. Pada Gambar 29 dapat dilihat bahwa semakin banyak jumlah orang (termasuk pesanannya), semakin tinggi efisiensi waktu yang diperoleh.

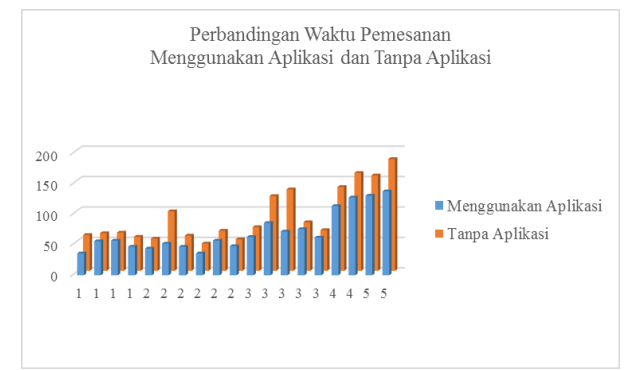

Gambar 29. Grafik Perbandingan Waktu Pemesanan Menggunakan Aplikasi dan Tanpa Aplikasi

Total pengguna aplikasi sebanyak 47 orang tersebut, dilakukan pengujian menghitung waktu permintaan layanan tanpa menggunakan aplikasi dan pemesanan menu dengan mneggunakan aplikasi, sehingga diperoleh hasil pada Tabel 2 berikut:

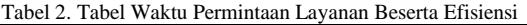

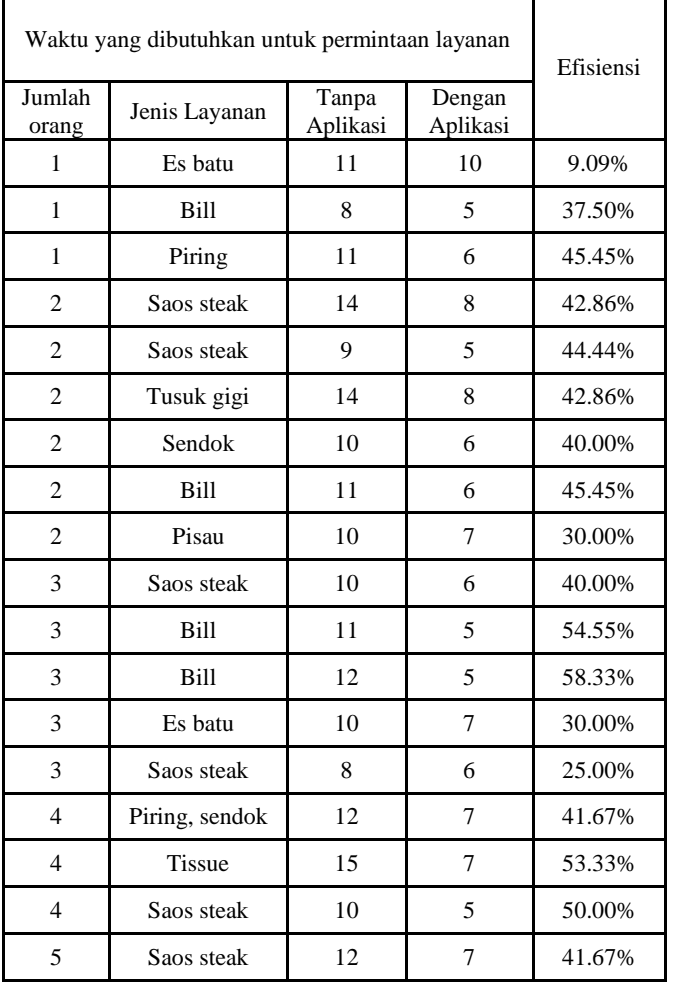

# IV. KESIMPULAN

Terdapat beberapa kesimpulan dari penelitian ini, di antaranya sebagai berikut:

- Pengujian aplikasi pengunjung pada tablet berbasis Android ukuran 8 inci dapat berjalan dengan baik. Pemesanan menu, permintaan layanan, dan melihat receipt, serta permintaan dan pengiriman data dari dan ke database MySQL telah berjalan dengan lancar. Tampilan pada aplikasi harus diatur dengan lebih efisien dan tepat guna agar efisiensi waktu dalam restoran dapat meningkat.
- Pengujian aplikasi koki pada tablet berbasis Android ukuran 8 inci dapat berjalan dengan baik. Permintaan dan pengiriman data dari activity pesanan maupun activity menu habis ke database MySQL telah berjalan dengan lancar. Untuk pembacaan tombol perlu diatur lagi peletakan dan jumlah waktu pembacaan timer, baik pada activity android, maupun pada program arduino.
- Pengujian aplikasi pelayan pada tablet berbasis Android ukuran 5 inci dapat berjalan dengan baik. Permintaan dan pengiriman data pada database MySQL telah berjalan lancar.
- Hardware tombol dapat berjalan dengan baik, namun perlu dilakukan pengaturan waktu yang lebih baik agar penggunaannya lebih maksimal.
- Display nomor meja telah dapat menampilkan nomor meja yang pesanannya siap untuk diantar dan yang membutuhkan layanan.
- Pemanfaatan aplikasi Android dapat menjadi alternatif dalam meningkatkan efisiensi proses pemesanan menu dalam restoran hingga 21,88%.
- Efisiensi waktu dalam pemesanan makanan menggunakan aplikasi Android semakin meningkat dengan bertambahnya jumlah pengunjung dalam satu pesanan tersebut.
- Pemanfaatan aplikasi Android dapat menjadi alternatif dalam meningkatkan efisiensi permintaan layanan dalam restoran dengan penghematan waktu hingga 41,41%.
- Jumlah orang tidak mempengaruhi waktu yang dibutuhkan dalam permintaan layanan dan efisiensi waktu dalam permintaan layanan menggunakan aplikasi Android.

# DAFTAR PUSTAKA

- [1] Putra, A. W. (2013, August 26). *Reservasi D'Cost secara mudah dengan aplikasi D'Cost di windows phone*. Retrieved from Tekno Jurnal Website: http://teknojurnal.com/reservasi-dcost-secara-mudahdengan-aplikasi-dcost-di-windows-phone/
- [2] Rinaldi, D. (2012, October 17). *D'Cost: aplikasi TI di resto seafood*. Retrieved from SWA: http://swa.co.id/ceo-interview/dcost-aplikasi-tidi-resto-seafood